## 特殊教育數位課程平臺

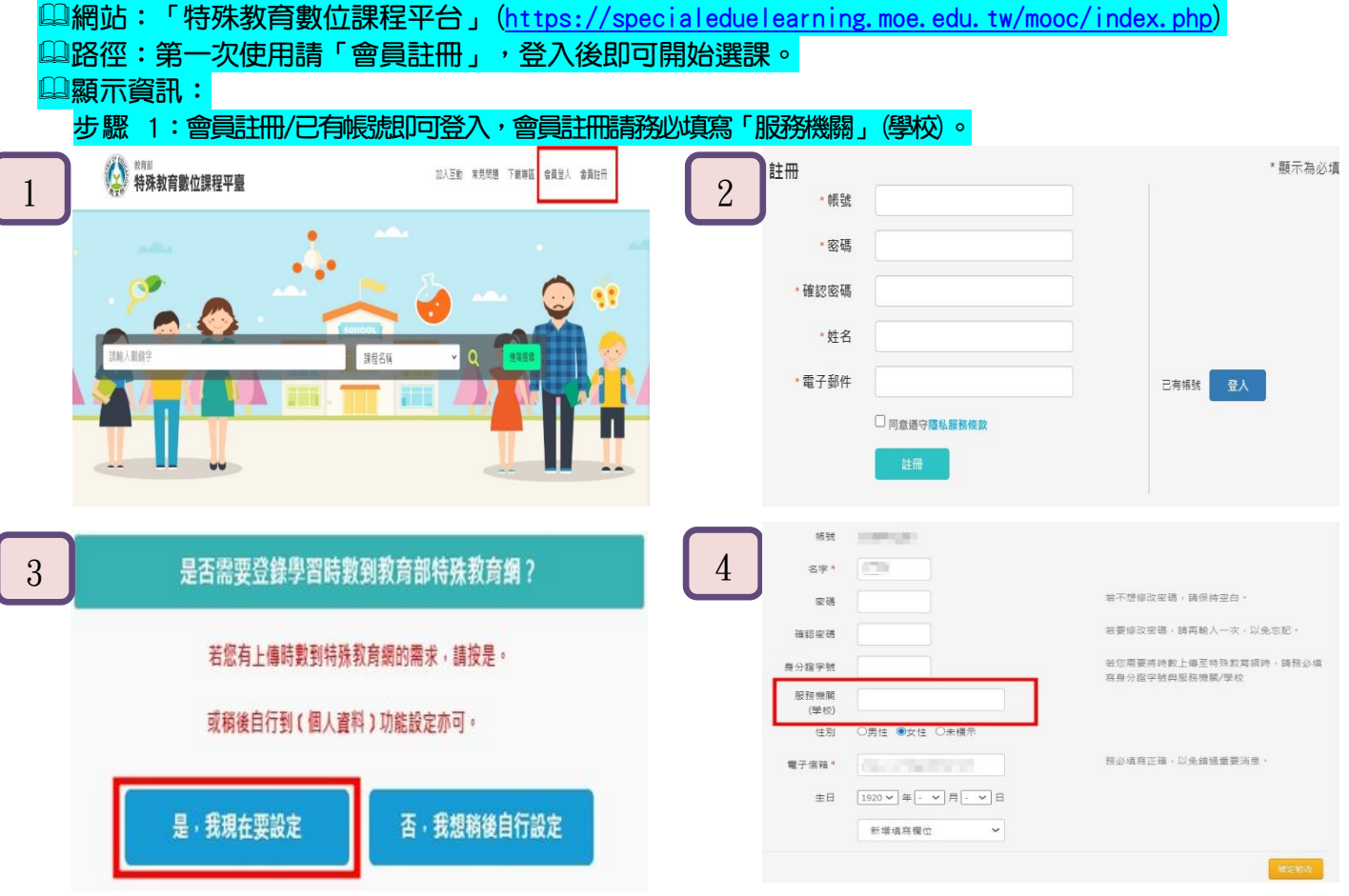

## 步驟 2:登入

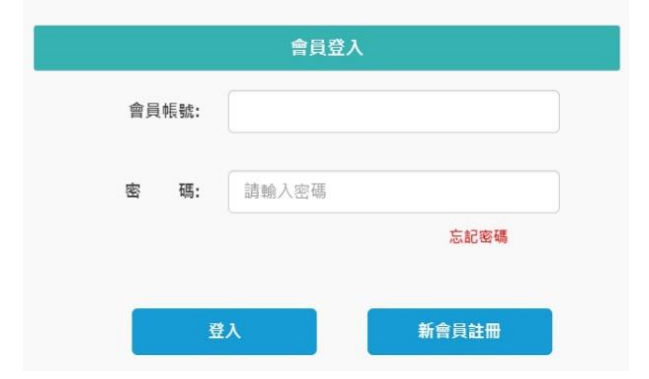

## 步驟3:開始選課

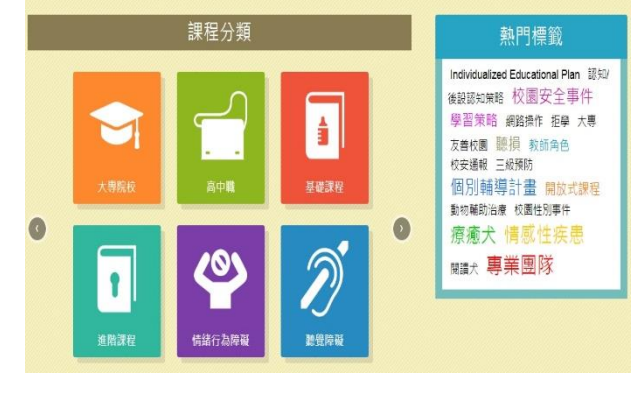